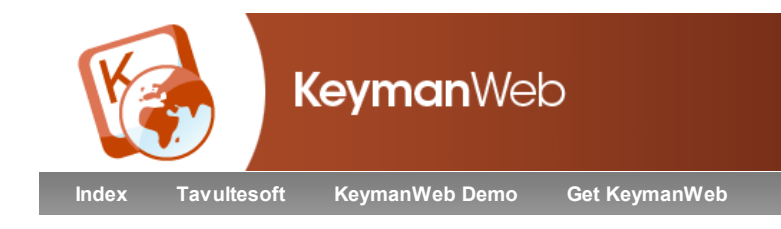

# Tamil99 Extended Keyboard Help Keyboard © 2008 thamizha.com and Tavultesoft

**Overview** Using this Keyboard Keyboard Layout **Quickstart Examples Keyboard Details** Complete Keyboard Reference Chart **Troubleshooting** Further Resources Related Keyboard Layouts Technical Information **Authorship** 

# **Overview**

This keyboard is designed for the Tamil language, and is an extension of the Tamil 99 standard which has been officially approved by the regional government of Tamil Nadu. It includes more characters on the keyboard than the standard Tamil99 keyboard. Typing follows a consonant-vowel pattern, and the Tamil characters are arranged to make typing simple and fast for users who are familiar with the script. It is designed for use with a normal QWERTY (English) keyboard.

Most computers will automatically download a special font if needed to display this language correctly.

Click here to see other keyboard layouts for Tamil.

# Using this Keyboard

### Keyboard Layout

#### Quickstart

This keyboard layout was designed for ease of typing. Characters are arranged on the keyboard according to how frequently they are used. Grantha letters, which are used for typing Sanskrit, are typed using the  $\frac{S\text{hit}}{k}$  key. Short and long vowels appear next to each other. For example,  $\mathbf{a}$ ,  $(\mathbf{a} \mid \text{key})$ is above  $\mathfrak{g}(\mathbb{R} \ker)$ , and  $\mathfrak{g}(\mathbb{K} \ker)$  is beside  $\mathfrak{g}(\mathbb{C} \ker)$ . Characters which normally appear together are also close together on the keyboard.

Most of the characters used in Tamil are combinations of consonants and vowels, and these do not appear on the keyboard. Combined consonant-vowel characters are entered by typing the consonant, then the vowel. To enter **half**, which is a combination of **hal** and  $\mathbf{a}_k$ , type  $\left[\mathbf{b}\right]$  then  $\left[\mathbf{d}\right]$ , and the combinant character will automatically be displayed. Pressing Backspace once will delete only the vowel component, so the character displayed on the screen will change back to **[b]**, and change again if a different vowel is typed.

#### Examples

No examples are currently available for this keyboard.

#### Keyboard Details

This keyboard uses a consonant-vowel order for text input, so the consonant character is always typed before the vowel, regardless of where (relative to the consonant) the vowel marker symbol appears. As syllables are typed, the characters entered are automatically converted to the appropriate consonant-vowel combinant. While only the combinant characters are displayed on screen, the consonant and vowel are both stored, so that pressing Backspace once after a combinant deletes only the vowel component. This means it is necessary to press Backspace twice to delete a combinant character. However, pressing the Delete key with the cursor in front of a combinant character removes the whole character with one keystroke.

The full Tamil99 keyboard layout consists of the twelve vowels அ ஆ இ ஈ உ ஊ எ ஏ ஐ ஒ ஓஔ, the eighteen consonants க ங ச ஞ ட ண த ந ப ம ய ர ல வ ழ ள ற ன, the five Grantha consonants ஸ ஷ ஜ ஹ கூடி, the SRii consonant ஸ்ரீ, and the Pulli ் and Aytham ஃ marks. This Extended keyboard also includes keys for the characters  $\nabla \nabla$  and  $\hat{\mathcal{C}} \mathbf{f}$ .

#### Pulli Marks and Vowels

Because the consonants contain the implicit vowel  $\mathfrak{g}_l$ , to produce a pure consonant it is necessary to add the Pulli mark  $\circ$  by typing a lower case  $\mathfrak{f}_l$ immediately after the consonant. Typing the same consonant twice in a row will also convert the first consonant to a consonant-Pulli combinant. This automatic conversion is then disabled, so that typing the same consonant a third time will not produce a Pulli mark on the second consonant. Thus typing the same consonant repeatedly results in Pulli marks on the first, third, fifth and so on: க்கக்கக்கக்க

Similarly, tying a soft consonant followed by the corresponding hard consonant automatically produces a Pulli mark on the first consonant: ங்க

The first vowel  $\mathfrak A$  is implicit in the consonants, so typing this vowel after a consonant will not display the vowel or change the consonant to a combinant. However, this does de-link the consonant from the next keystroke, so that typing another vowel will result in that vowel being displayed independently, rather than combining with the consonant. This also prevents the Pulli mark being entered.

In general, typing a vowel after anything other than a consonant produces an independent vowel.

The SRii Character **LITH** 

This character is entered by typing  $\Box$ . Currently, some browsers do not display this character correctly. Click here if you are having difficulty entering this character.

## Keystroke Examples

Note: for a complete table of characters and keystrokes, click here.

The following table gives specific examples of how to input characters based on the consonant **6**. The Grantha consonants, which are entered with  $\frac{\text{Shift}}{\text{Shift}}$  key combinations, use the same input method. Examples of these with the consonant  $\Omega$  are also given below.

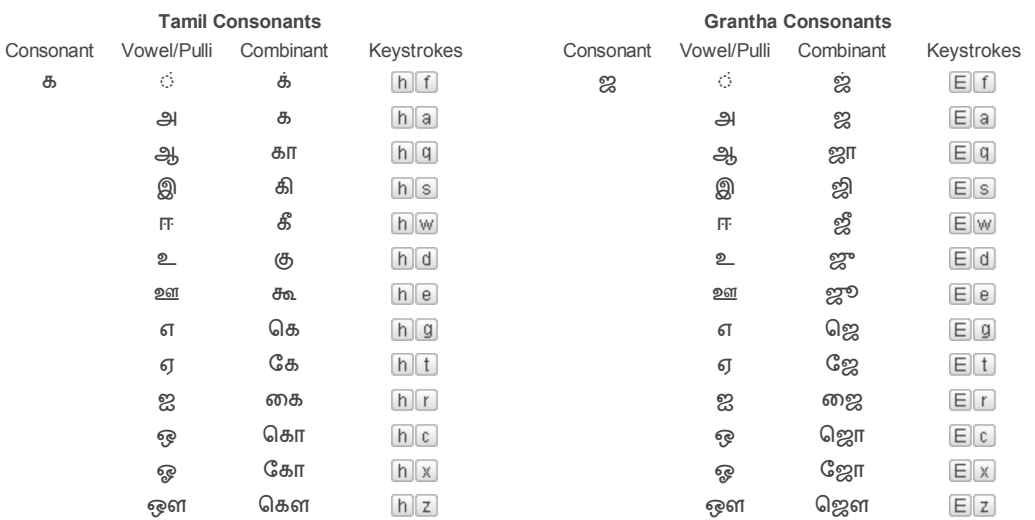

#### Other Characters

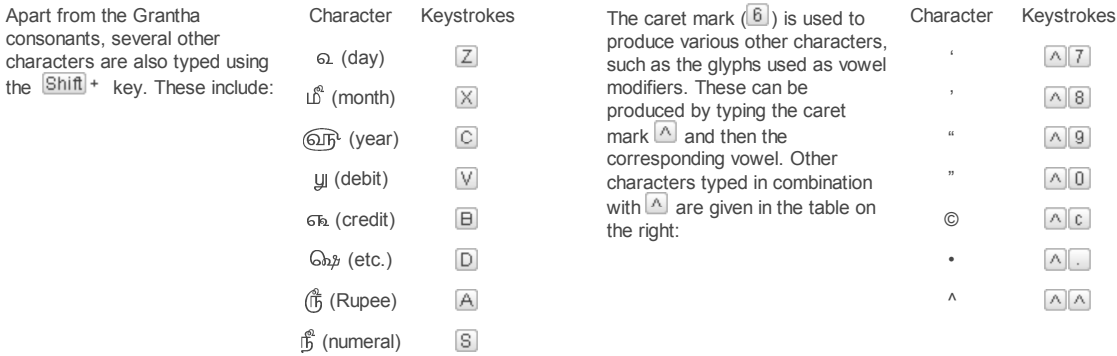

# **Troubleshooting**

### Fonts

Some of the fonts included with Windows do not include all the Tamil characters that are available with this keyboard. In order to display every character correctly, we recommend you download and install Tamil fonts.

If the characters you type or those on the On Screen Keyboard do not appear to display correctly, please read the KeymanWeb troubleshooting guide.

#### Problem Solving

If the preceding consonant does not change to a vowel-consonant combinant character when you type a vowel, confirm that you have not typed a Pulli mark ं, which identifies the consonant as a pure consonant, or the first vowel அ, which identifies the consonant as the implicit-vowel consonant. Typing either of these after a consonant will prevent that consonant from changing to a combinant character.

# Further Resources

# Related Keyboard Layouts

Other Keyboard Layouts for the Tamil language:

Tamil99 Suratha Bamuni (Bamini Typewriter) Anjal Paangu ISIS Tamil Inscript Tamil Modular (Visual Media) Typewriter (Visual Media)

## Other Internet Resources

Tamil Writing System at Omniglot.com Tamil Language at Wikipedia.org Tamil Script at Wikipedia.org

# Technical Information

## System Requirements

It is recommended that you use an English QWERTY hardware keyboard with this keyboard.

## Unicode Version

This keyboard complies with Unicode 5.1

## Keyboard Authorship

This keyboard was created by Mugunth (mugunth@gmail.com), Umar (csd\_one@yahoo.com) and K. Sethu (skhome@gmail.com). For more information about keyboards produced by these developers, see http://thamizha.com. Tavultesoft gratefully acknowledges the contribution made by the authors in developing this keyboard and making it freely available for use with Keyman Desktop and KeymanWeb. Their effort assists in enabling people to communicate in their own language.

## Copyright and Terms of Use

The Tamil99 Keyboard for Keyman Desktop and KeymanWeb is Copyright 2008 thamizha.com and Tavultesoft. It may be freely distributed and used, but must not be modified or adapted in any way without written permission from Tavultesoft.

THIS SOFTWARE IS PROVIDED BY TAVULTESOFT PTY LTD "AS IS" AND ANY EXPRESS OR IMPLIED WARRANTIES, INCLUDING, BUT NOT LIMITED TO, THE IMPLIED WARRANTIES OF MERCHANTABILITY AND FITNESS FOR A PARTICULAR PURPOSE ARE DISCLAIMED. IN NO EVENT SHALL TAVULTESOFT PTY LTD BE LIABLE FOR ANY DIRECT, INDIRECT, INCIDENTAL, SPECIAL, EXEMPLARY, OR CONSEQUENTIAL DAMAGES (INCLUDING, BUT NOT LIMITED TO, PROCUREMENT OF SUBSTITUTE GOODS OR SERVICES; LOSS OF USE, DATA, OR PROFITS; OR BUSINESS INTERRUPTION) HOWEVER CAUSED AND ON ANY THEORY OF LIABILITY, WHETHER IN CONTRACT, STRICT LIABILITY, OR TORT (INCLUDING NEGLIGENCE OR OTHERWISE) ARISING IN ANY WAY OUT OF THE USE OF THIS SOFTWARE, EVEN IF ADVISED OF THE POSSIBILITY OF SUCH DAMAGE.

# Keyboard Reference Chart

The following chart lists all the characters available with this keyboard. Below each character are the keystrokes required to type it.

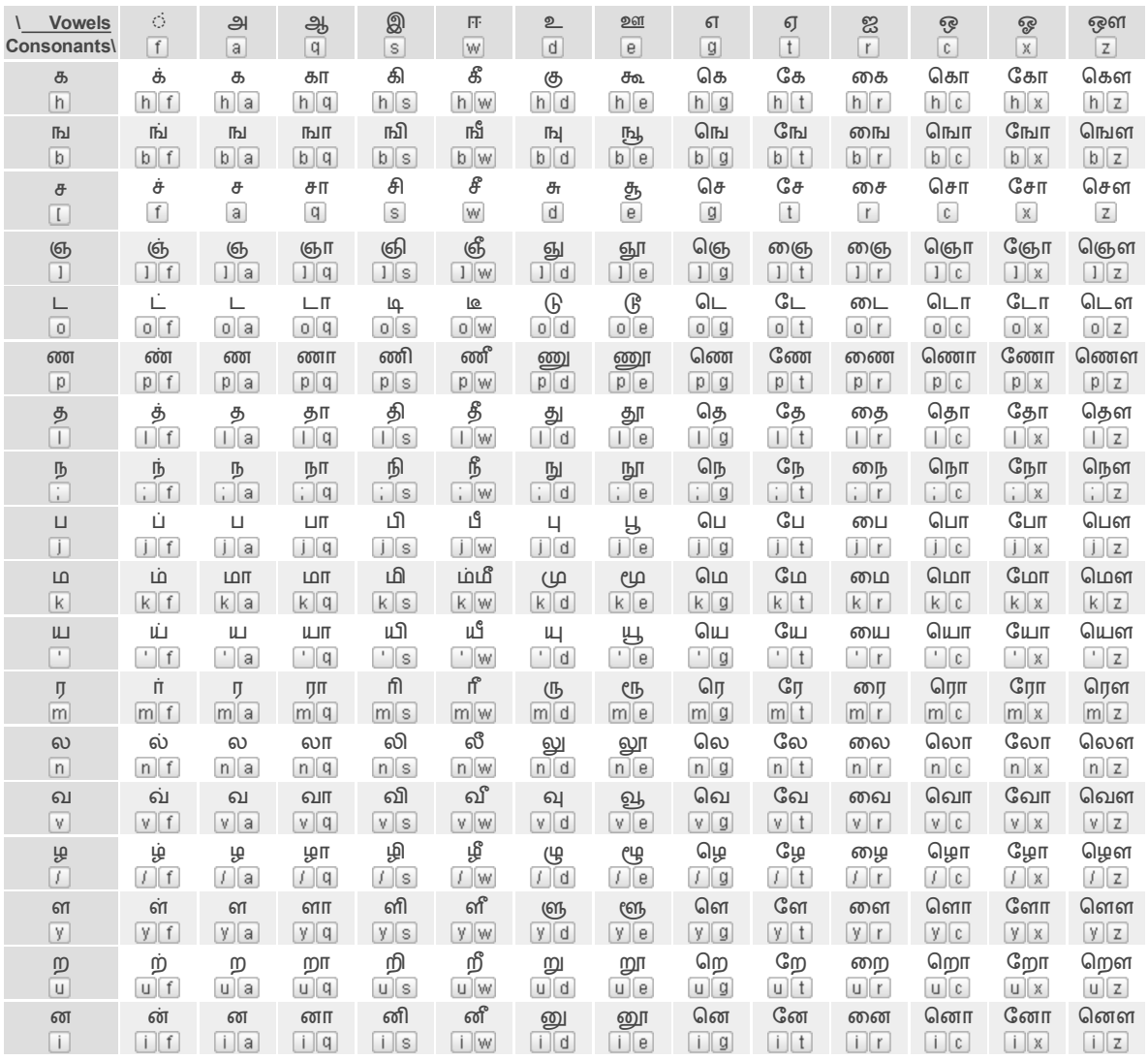

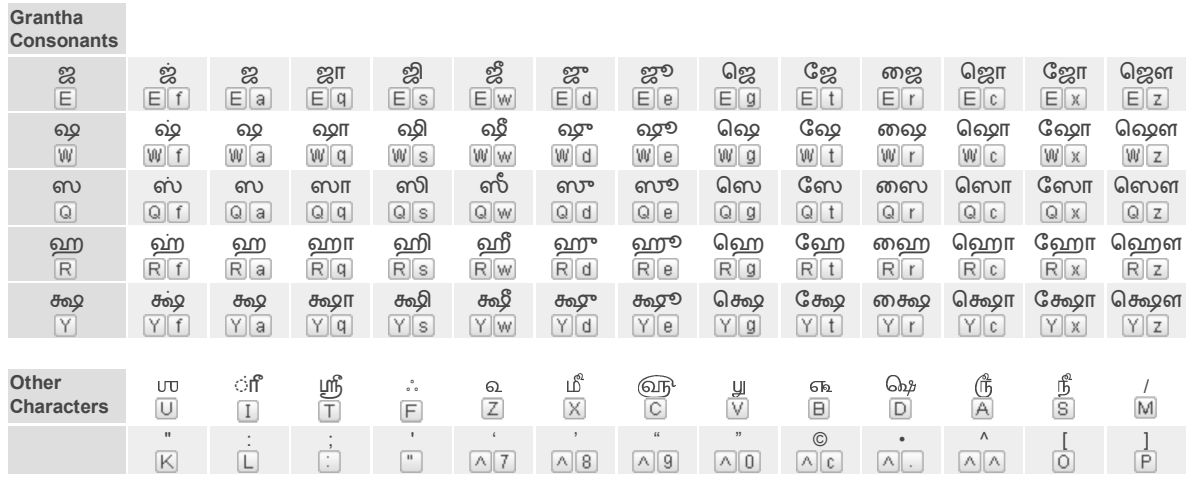

© 2009 Tavultesoft Pty Ltd, All rights reserved